## **W Y B R A N E P R O B L E M Y I NY N I E R S K I E**

Z E S Z Y T Y N A U K O W E IN STYTUTU AUTOMATYZACJI PROCESÓW TECHNOLOGICZNYCH I ZINTEGROWANYCH SYSTEMÓW WYTWARZANIA

# **MODELOWANIE MATERIAŁÓW KOMPOZYTOWYCH WZMACNIANYCH WŁÓKNAMI CIGŁYMI W PROGRAMIE UNIGRAPHICS NX 7**

Wojciech Jaros<sup>1</sup>, Szymon Schmidt<sup>2</sup>, Sławomir Żółkiewski<sup>3</sup> Wydział Mechaniczny Technologiczny, Politechnika Śląska, ul. Konarskiego 18A 44-100 Gliwice. <sup>1</sup>jaroswojciech@gmail.com, <sup>2</sup>sschmidt@wp.pl, <sup>3</sup>slawomir.zolkiewski@polsl.pl

Streszczenie: Szybki rozwó materiałów kompozytowych, wzmacnianych włóknami ciągłymi wymusił rozwój programów do modelowania oraz przeprowadzania symulacji wytrzymałościowych elementów o tej strukturze. Program Unigraphics NX7 pozwala w łatwy i przejrzysty sposób nada zamodelowanemu wcześniej elementowi strukturę laminatu. Dużą zaletą programu jest to, że pozwala on zarówno na zamodelowanie kompozytu o pojedynczej warstwie, jak i laminatu wielowarstwowego. W pracy przedstawiono sposób modelowania laminatów za pomocą narzędzia Laminate Modeler, zawartego w module Advanced Simulation.

## **1. Wstp**

Materiały kompozytowe, a w szczególności wielowarstwowe, polimerowe kompozyty włókniste powszechnie nazywane laminatami, należą obecnie do jednej z najczęściej stosowanych grup materiałów dziedziny materiałoznawstwa. Wynika to z ich szczególnych własności, jakich nie uzyskują tradycyjne materiały konstrukcyjne. Pozwalają one na znaczne zmniejszenie ciężaru konstrukcji, przy równoczesnym zachowaniu porównywalnych własności wytrzymałościowych, jak w przypadku zastosowania tradycyjnych materiałów konstrukcyjnych.

Jakość wyrobów z materiałów kompozytowych uzależniona jest przede wszystkim od jakości łączonych ze sobą komponentów oraz od poprawności założeń przyjętych w etapie projektowo-obliczeniowym. Dlatego niezmiernie ważna jest praktyczna weryfikacja założeń przyjtych w tym etapie. Polega ona na opracowaniu odpowiednich metod oblicze wytrzymałościowych, potwierdzonych przez zaawansowane metody doświadczalne stosowane do badań tych materiałów. Do weryfikacji wyników obliczeń wytrzymałościowych zastosowanie znajdują metody numeryczne, a w szczególności metoda elementów skończonych.

#### **2. Modelowanie materiałów kompozytowych**

Modelowanie materiałów kompozytowych, wzmacnianych włóknami cigłymi w postaci tkanin, rozpoczęto od utworzenia płaszczyzny o wymiarach odpowiadających wymiarom modelowanego elementu (rys. 1). Po przygotowaniu powierzchni pod laminat przystapiono do symulacji (Advanced Simulation). Nastpnie wybrano opcj New FEM and Simulation i solver (NX Nastran) oraz rodzaj analizy (Structural). Po wstpnym zdefiniowaniu parametrów symulacji nałożono siatkę na badany element. W tym celu z zakładki Simulation Navigator wybrano opcj New Mesh.

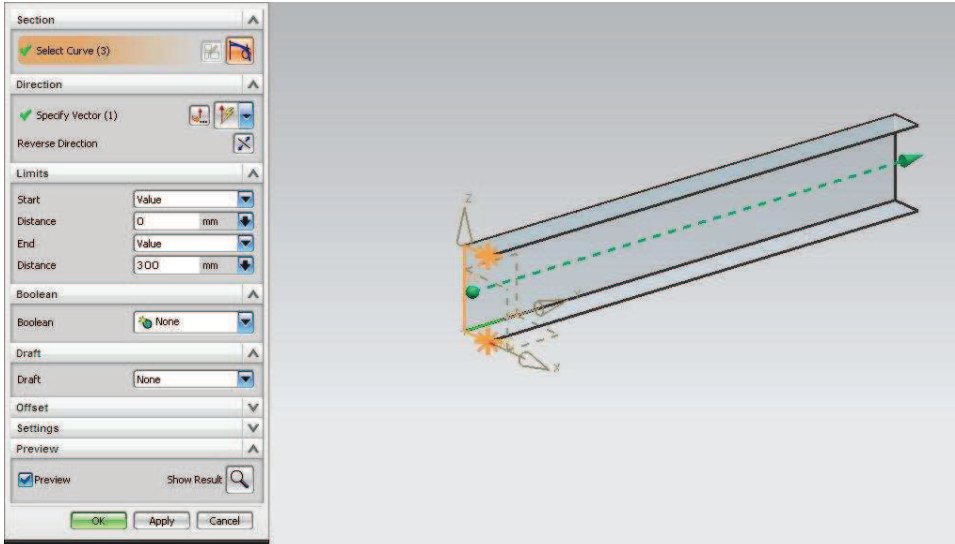

*Rys. 1. Przykładowy model kształtownika* 

Na rys. 2 przedstawiono okno edycji parametrów siatki do definiowania parametrów takich jak: rodzaj siatki (Type) i wielkość pojedynczego elementu siatki (Overall Element Size). Ponadto można tu wskazać element, na który nałożona ma zostać siatka (Select Objects).

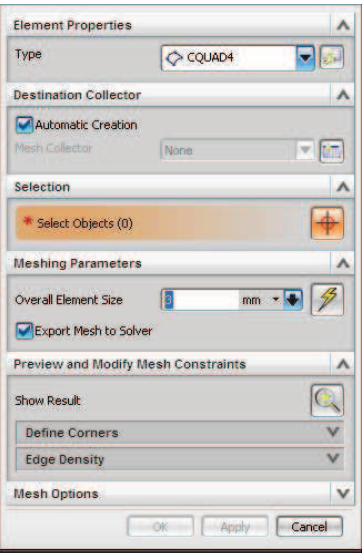

*Rys. 2. Okno edycji parametrów siatki* 

Najważniejszą opcją z punktu modelowania laminatów jest opcja Mash Collector, za pomocą której zdefiniowano fizyczne własności laminatu. Po wybraniu opcji New Mesh Collector wyświetlone zostanie okno. W polu Type wybrano opcję Laminate, a następnie Physical properities. Kolejne okno programu (rys. 3) dotyczy ustalenia parametrów tworzonego laminatu. W celu dodania nowej warstwy laminatu w części Ply Layup wybrać należy opcje New Ply. W przypadku każdej warstwy laminatu istnieje możliwość zdefiniowania: rodzaju materiału (Ply material), grubości warstwy (Thickness) oraz kąta (Angle). W przypadku, gdy materiał warstwy jest materiałem kompozytowym, zaznaczy należy także pole Ply Material. Dużą uwagę zwrócono na opcję Reference Plane Location, gdyż decyduje ona o wymiarach powstającego właśnie laminatu.

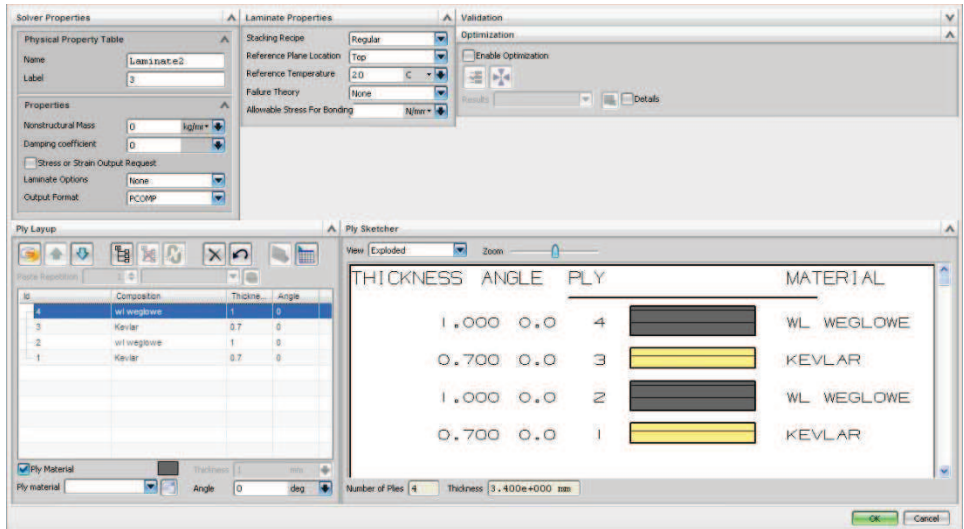

*Rys. 3. Okno modelowania laminatu* 

Biblioteki materiałowe programu Unigraphics nie zawierają: włókna szklanego, węglowego czy Kevlaru. Aby zdefiniować parametry tych tkanin w oknie Ply Material Creation, wybrano opcj Woven, a nastpnie Create.

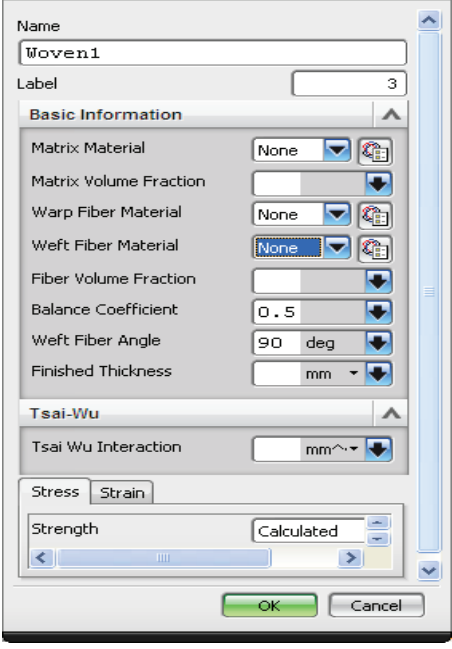

*Rys. 4. Okno definiowania właciwoci* 

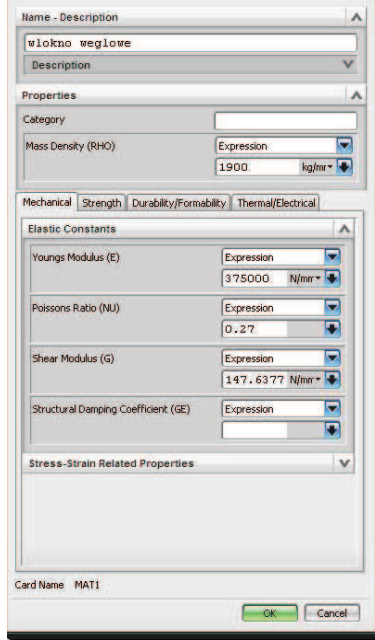

*kompozytu Rys. 5. Okno tworzenia nowego materiału* 

Przy tworzeniu kompozytu z materiałów włóknistych określić należy następujące parametry: rodzaj materiału osnowy (Matrix Material), udział objętościowy osnowy (Matrix Volume Fraction), rodzaj materiału wypełnienia (Warp Fiber Material, Weft Fiber Material), kąt pomiędzy włóknami (Weft Fiber Angle) oraz grubość warstwy (Finished Thickness).

Jako materiał osnowy wybrano żywicę epoksydową lub poliestrową z biblioteki dostępnych materiałów. Natomiast parametry włókien wprowadzono ręcznie. Podano gęstość, moduł Younga, współczynnik Poissona oraz moduł Kirchhoffa (rys. 4). Po zdefiniowaniu rodzaju materiału zakończono etap nakładania siatki. Do przeprowadzenia symulacji niezbędne jest określenie rodzaju obciążenia i utwierdzenia. Do tego celu służą opcje Load Type i Constrain Type.

Po wykonaniu wszystkich czynności w procesie modelowania rozpoczęto obliczenia. W tym celu skorzystano z opcji Solve. Wyniki obliczeń przedstawiono w postaci siatki odkształceń. W przypadku laminatów program Unigraphics umożliwia odczyt odkształceń w dowolnej osi oraz na wyznaczenie naprężeń we wszystkich warstwach laminatu.

## **3. Podsumowanie**

Zastosowanie metody elementów skończonych do analizy elementów konstrukcyjnych o strukturze kompozytowej pozwala na zmniejszenie ilości badań doświadczalnych, które w przypadku zastosowania skomplikowanych i nowoczesnych metod często są czasochłonne i wymagają dużego nakładu finansowego. Sporym problemem przy modelowaniu tego rodzaju materiałów jest duża rozbieżność podstawowych własności materiałowych, podawanych w poszczególnych pozycjach literaturowych.

## **Literatura**

- 1. Baczkowska A., Kapuściński J., Linderman Z., Witemberg-Perzyk D., Wojciechowski S.: Kompozyty. Warszawa : Ofic. Wyd. Pol. Warsz., 2003.
- 2. Ming M. C., Akul J.: NX5 for Engineering Design. Missouri University of Science and Technology, Missouri 65409.
- 3. http://www.plm.automation.siemens.com/pl\_pl/Images/10651\_tcm801-4449.pdf

## **MODELING OF COMPOSITE MATERIALS REINFORCED WITH CONTINUOUS FIBERS IN UNIGRAPHICS NX 7 PROGRAM**

**Summary:** The fast development of fiber-reinforced polymers was the reason of evolution of computer aided engineering software. This paper presents methodology of modeling laminates using NX Laminates Composites tool placed in simulation module of advanced graphical program Unigraphics NX7. Developed programs enable quickly and easy creation of finite element models representing laminate composite designs. The big advantage of the program is that it allows both the modeling of composite single-layer and multi-layer laminate. The paper presents a modeling method using the laminate Laminate Modeler tool, included in the Advanced Simulation Module.